# **БЛОК ВЫЗОВА**

# **MK20.2-RF**

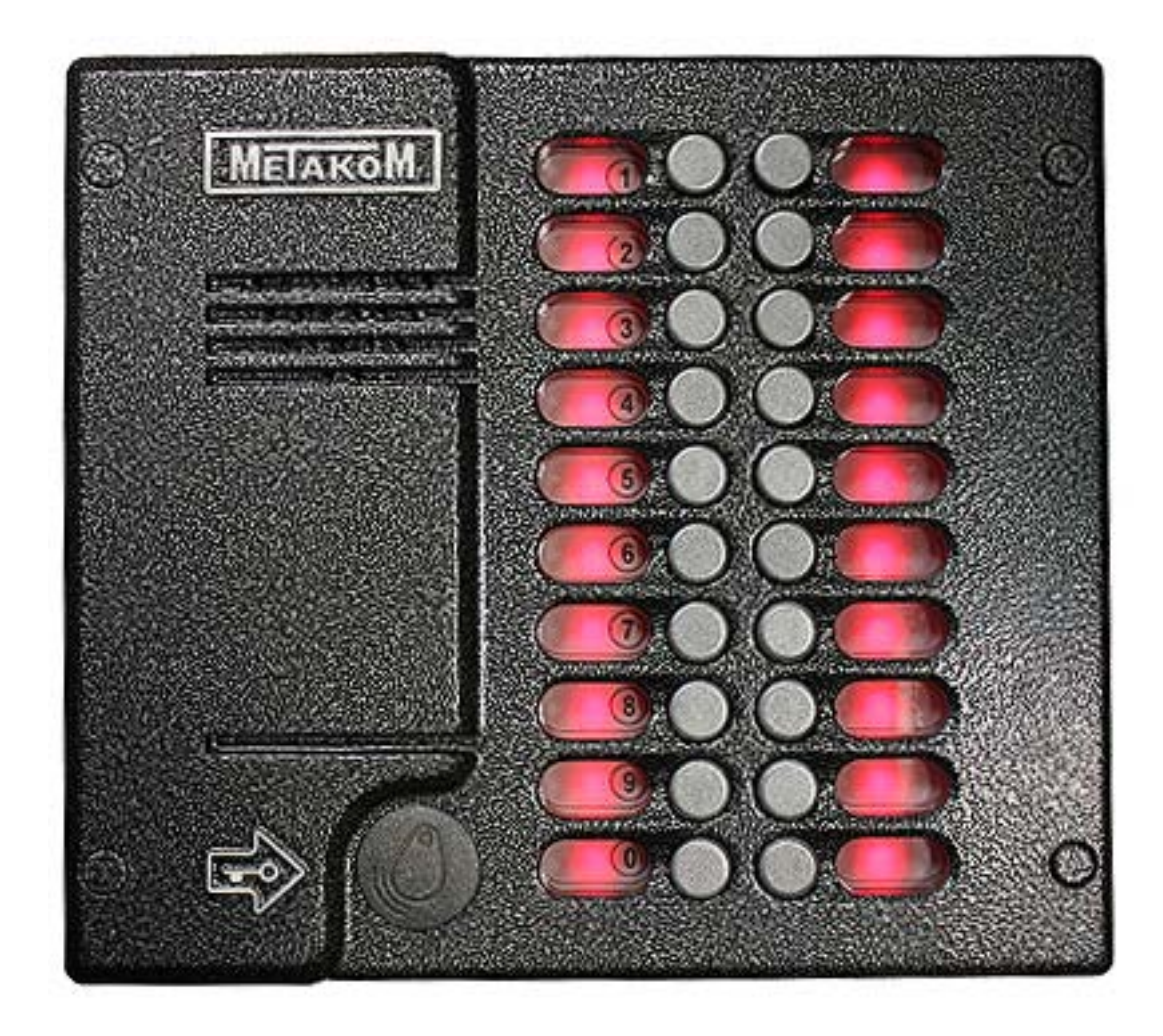

# **ПАСПОРТ**

# **ИНСТРУКЦИЯ ПО УСТАНОВКЕ И ЭКСПЛУАТАЦИИ**

# **СОДЕРЖАНИЕ**

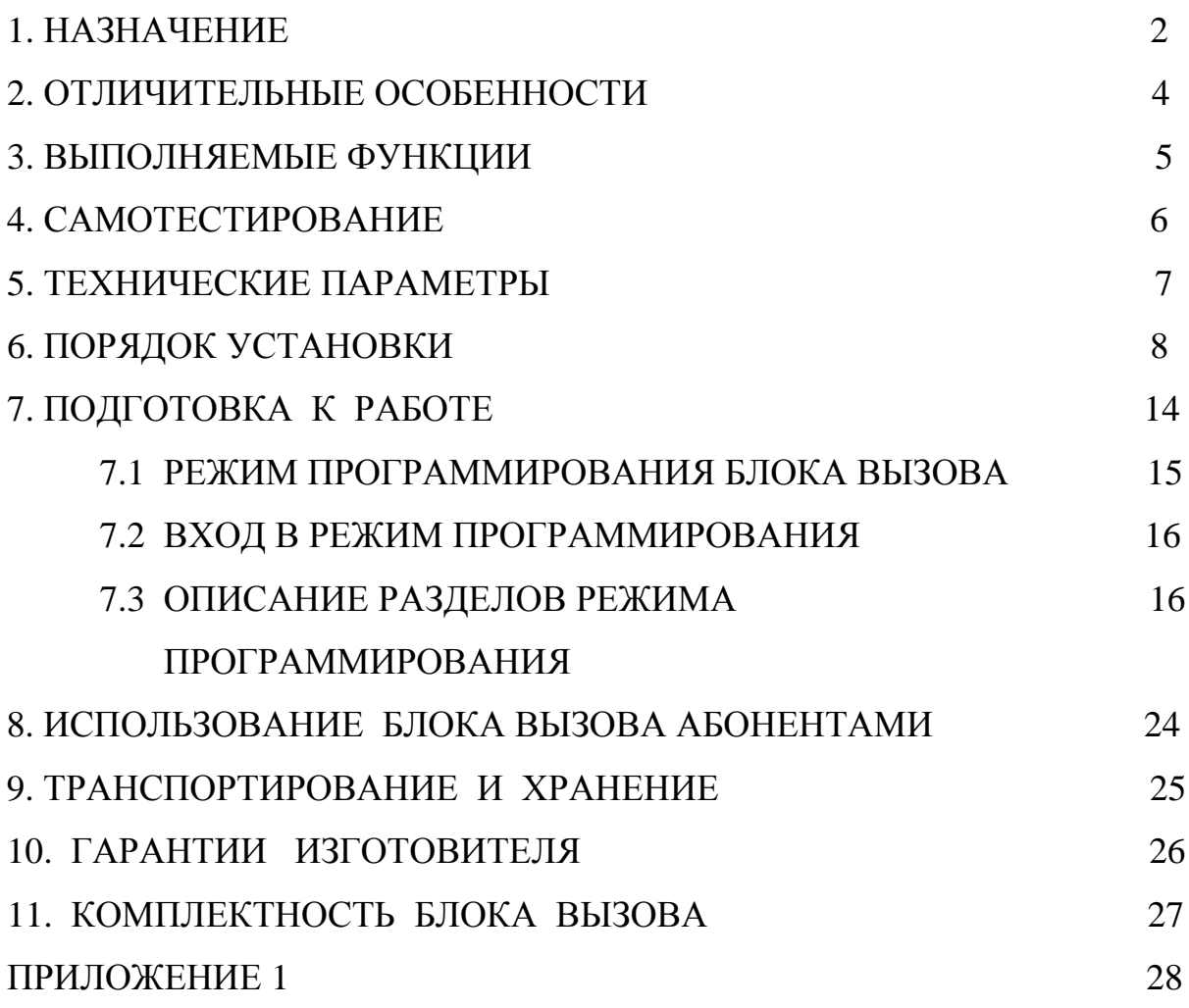

# **1. НАЗНАЧЕНИЕ**

Блок вызова **МЕТАКОМ МК20.2-RF** (далее домофон) представляет собой специализированную микропроцессорную систему, предназначенную для установки в многоквартирных домах, офисах, а также для организации системы селекторной связи с числом абонентов до 20.

В качестве абонентских ключей используются электронные ключи (далее RF-ключи) METAKOM TM2002, МЕТАКОМ ТM2003(A,B) или Dallas iButton $t^{\text{tm}}$  -DS1990A.

В качестве оконечных устройств, устанавливаемых у абонентов, рекомендуются трубки квартирные переговорные (ТКП) типа ТКП-01, ТКП-05М, ТКП-06М, ТКП-10М, ТКП-12М, ТКП-14М или другие, предназначенные для домофонов с координатной системой адресации.

Домофон обеспечивает подачу сигнала вызова на ТКП абонента, дуплексную связь посетителя с абонентом, дистанционное открывание замка по сигналу от ТКП.

Замок также может быть открыт с помощью RF-ключа, с помощью кода, набираемого на блоке вызова, или нажатием кнопки ВЫХОД, устанавливаемой у входной двери внутри подъезда.

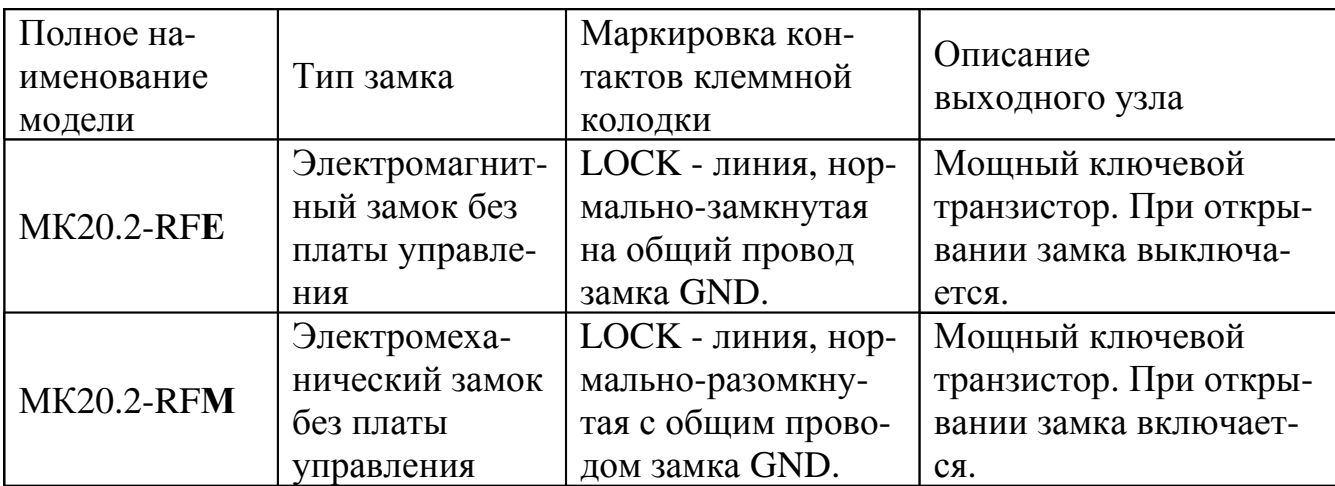

Для обеспечения возможности использования различных типов замков блок вызова **МК20.2-RF** выпускается в двух модификациях:

Выходной каскад с транзистором предназначен для непосредственного управления обмоткой замка без применения какой-либо дополнительной платы управления или размагничивания.

Питание блока вызова и замка может осуществляться от источника питания МЕТАКОМ БП-2У.

Полное наименование вызывной панели состоит из следующих элементов:

## **МК20.2 – RF E V N**

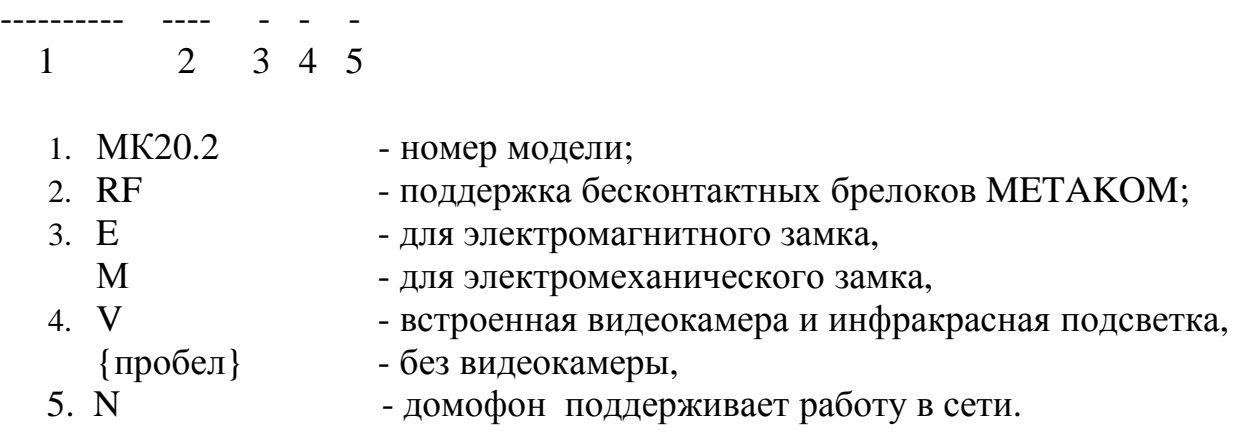

# **2. ОТЛИЧИТЕЛЬНЫЕ ОСОБЕННОСТИ**

- прямая адресация абонентов;
- встроенный коммутатор на 20 абонентов;
- 2 уровня громкости вызывного сигнала, 3 варианта мелодии сигнала вызова;
- наличие режима автосбора ключей;
- перенос всех настроек домофона на персональный компьютер (или другой домофон) и обратно посредством адаптера МЕТАКОМ MKA-02U и TMключа DS1996(L). Имеется возможность настройки всех режимов работы домофона и ввода абонентских RF-ключей с помощью персонального компьютера (ПК) в комфортных условиях лаборатории. Подготовленная таким образом информация переносится в энергонезависимую память блока вызова. Копия этой информации сохраняется на ПК и используется для последующего сервисного обслуживания;
- возможность организации домофонной сети типа 1 Master / 16 Slave (один основной вход, 16 дополнительных);
- возможность диагностики системы при пуско-наладочных работах (тест трубок абонента с выводом параметров аудио линии на светодиодную подсветку);
- корректировка параметров определения положения трубки для каждого абонента отдельно (настройка может осуществляться для каждого абонента отдельно);
- антивандальное исполнение специальная конструкция клавиатуры, монтаж на объекте с помощью специального ключа;
- влагозащищенная клавиатура с подсветкой каждой клавиши, подсветка контактора электронных ключей;
- возврат к заводским установкам блок вызова, при этом сохраняются записанные ключи;
- самотестирование при включении или сбросе.

# **3. ВЫПОЛНЯЕМЫЕ ФУНКЦИИ**

- индикация режимов работы подсветкой кнопок клавиатуры;
- звуковой контроль нажатия кнопок;
- вызов абонента путем нажатия кнопки на блоке вызова;
- звуковой контроль посылки вызова абоненту (посылка вызывного сигнала другой тональности, если трубка абонента не уложена);
- дуплексная связь абонент-посетитель;
- дистанционное открывание замка от ТКП абонента;
- местное открывание замка набором общего или индивидуального кода доступа;
- местное открывание замка индивидуальным RF-ключом;
- местное открывание замка из подъезда нажатием кнопки ВЫХОД;
- звуковая сигнализация использования индивидуального кода абонента или RF-ключа на ТКП соответствующего абонента (функция, включаемая по запросу);
- возможность запрета обслуживания ТКП абонента при сохранении доступа по индивидуальному коду;
- работа кодового замка в режиме общего кода, в режиме индивидуальных кодов или совместно(программируется);
- настройка всех параметров работы для наиболее полного соответствия требованиям, предъявляемым по месту установки;
- использование мастер-RF-ключа для быстрого входа в режим программирования.

# **4. САМОТЕСТИРОВАНИЕ**

При включении питания блока вызова выполняется процедура самотестирования. При обнаружении ошибок выдаётся соответствующий звуковой сигнал и световая индикация.

При ошибке инициализации микросхемы EEPROM происходит 2-х кратное мигание подсветки кнопок. Если ошибка вызвана тем, что была установлена новая (или ранее использованная в другом устройстве) микросхема EEPROM, выполните полную инициализацию EEPROM (см. п. 7.3 ). Если сообщение об ошибке продолжает появляться – замените микросхему EEPROM.

При выявлении неисправности клавиатуры происходит 3-х кратное мигание подсветки кнопок, её работа блокируется, при этом функция открытия дверного замка с кнопки выхода и RF-ключами работоспособна.

При коротком замыкании аудио линии звучит сигнал ошибки и происходит 2-х кратное мигание подсветки кнопок, при обрыве линии звучит сигнал ошибки и происходит однократное мигание подсветки кнопок.

# **5. ТЕХНИЧЕСКИЕ ПАРАМЕТРЫ**

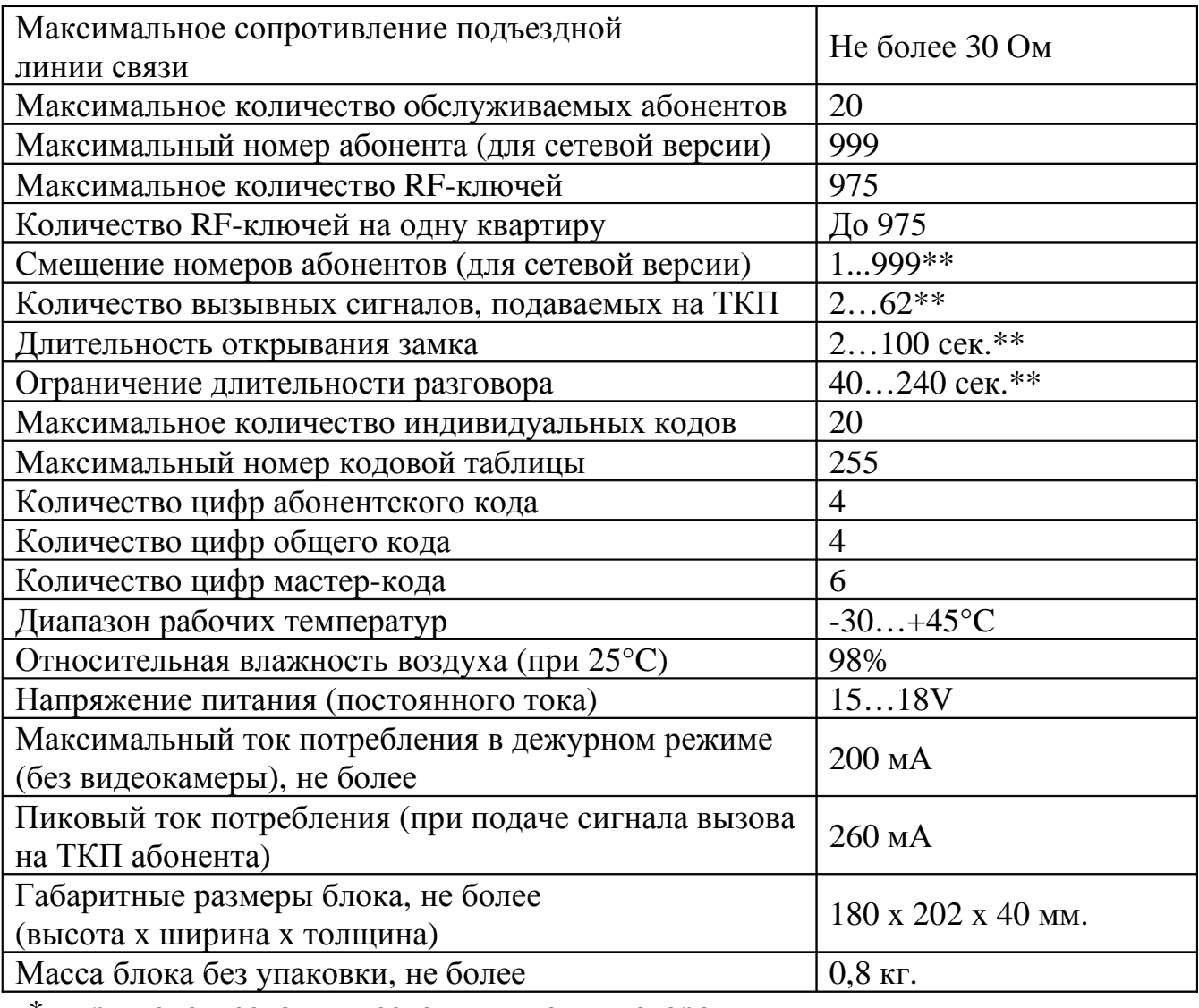

\* - при использовании нескольких коммутаторов

\*\* - программируемый параметр.

**ВНИМАНИЕ! В блоке питания имеется опасное для жизни напряжение – 220В. Не производите монтажные и профилактические работы при включенном питании. В блоке вызова и других устройствах домофона, кроме блока питания, нет напряжений, превышающих 18В.**

Рекомендуется следующая последовательность действий:

1. Внимательно изучите настоящую инструкцию и схему соединения блоков.

2. Подготовьте нишу для установки блока вызова (см. разметку на рис. 1).

3. Установите блок питания, замок и кнопку открывания из помещения. Подключите корпус блока вызова к шине защитного заземления.

4. Установите в квартирах трубки квартирные переговорные (ТКП).

5. Выполните монтаж проводки. Сделайте отводы от шлейфов и подключите ТКП всех абонентов. (Рис 2)

6. Проверьте правильность соединений.

7. Включите питание, должна включиться подсветка кнопок красным цветом, войдите в режим программирования (см. п. 7.2) и выполните следующие действия:

a) Измените код входа в режим программирования и, если требуется, запрограммируйте мастер-RF-ключ. Будьте внимательны при вводе кода. **ЗАПИ-ШИТЕ МАСТЕР-КОД!**

b) Если требуется, установите сдвиг диапазона номеров абонентов (см. п. 7.3). Этот параметр всегда должен устанавливаться в первую очередь, так как все дальнейшие операции с номерами абонентов будут зависеть от установленного смещения.

c) Запрограммируйте абонентские RF-ключи.

d) Если домофон будет использоваться в сети, то необходимо ввести, номер первого абонента, сетевой номер (от 1 до 16), количество обслуживаемых абонентов (см. п. 7.3). **Внимание!** Если введён номер первого абонента отличный от «1», то при установке последующих параметров необходимо учитывать смещение номеров абонентов. В качестве Master домофона может использоваться блок вызова МК2003.2-ТМ4Е(V)**N**.

e) Если в режиме кодового замка будет использоваться общий код, то смените общий код и переключите блок вызова в режим общего кода. Запишите общий код (см. п. 7.3).

f) Если будут использоваться индивидуальные коды, создайте таблицу кодов (см. п. 7.3). Запишите номер таблицы кодов.

g) Если требуется, измените длительность вызывного сигнала, длительность открывания замка, время ограничения разговора и т.д. Заводские установки в большинстве случаев являются оптимальными.

ПРИМЕЧАНИЕ: пункты a…g могут быть выполнены предварительно с помощью персонального компьютера. В этом случае подготовленная информация переносится в память блока вызова посредством адаптера METAKOM MKA-02U и RF-ключа DS1996(L).

8. Проверьте работу блока вызова в режиме домофона и в режиме кодового замка.

9. Закрепите блок вызова в заранее подготовленной нише с помощью прилагаемого комплекта крепежа.

10. Сделайте отметку в отрывных талонах о дате ввода блока в эксплуатацию.

При недостаточной громкости разговора настройте требуемые параметры (чувствительность микрофона и громкость динамик) подстроечными резисторами на задней панели блока вызова.

Блок питания устанавливайте, по возможности, в коробах, нишах, у потолка. Блок питания должен быть установлен не далее 15 метров от блока вызова. Кнопка «ВЫХОД» обеспечивает открывание замка при выходе из подъезда и устанавливается возле входной двери внутри подъезда.

Для уменьшения влияния климатических факторов (пониженная температура, повышенная влажность, иней, роса) блок вызова и замок целесообразно устанавливать на второй двери подъезда, расположенной в тамбуре.

Сечения проводов, соединяющих блок питания с блоком вызова и замком, должно быть не менее **0,35мм<sup>2</sup> ,** остальных – не менее **0,12мм<sup>2</sup>** . В качестве соединительных проводов рекомендуется использовать провод с цветной изоляцией жил.

**Для домофонов МК20.2 с сетевой функцией при монтаже цифровой линии (АВ) использовать витую пару. На протяженных линиях связи на "Master" и последнем "Slave" домофоне установить резисторы 120 Ом между клеммами АВ.**

Клемма **«+» ТКП подключается к шине десятков ,** а **«-» ТКП подключается к шине единиц**. Перед подключением ТКП линия должна быть проверена на наличие короткого замыкания. Сопротивление линии не должно превышать 30 Ом.

В домофоне имеется защита от короткого замыкания линии. В это время связь с ТКП будет невозможна. Все остальные функции доступны.

Установка других блоков домофона производится в соответствии с паспортами на эти блоки.

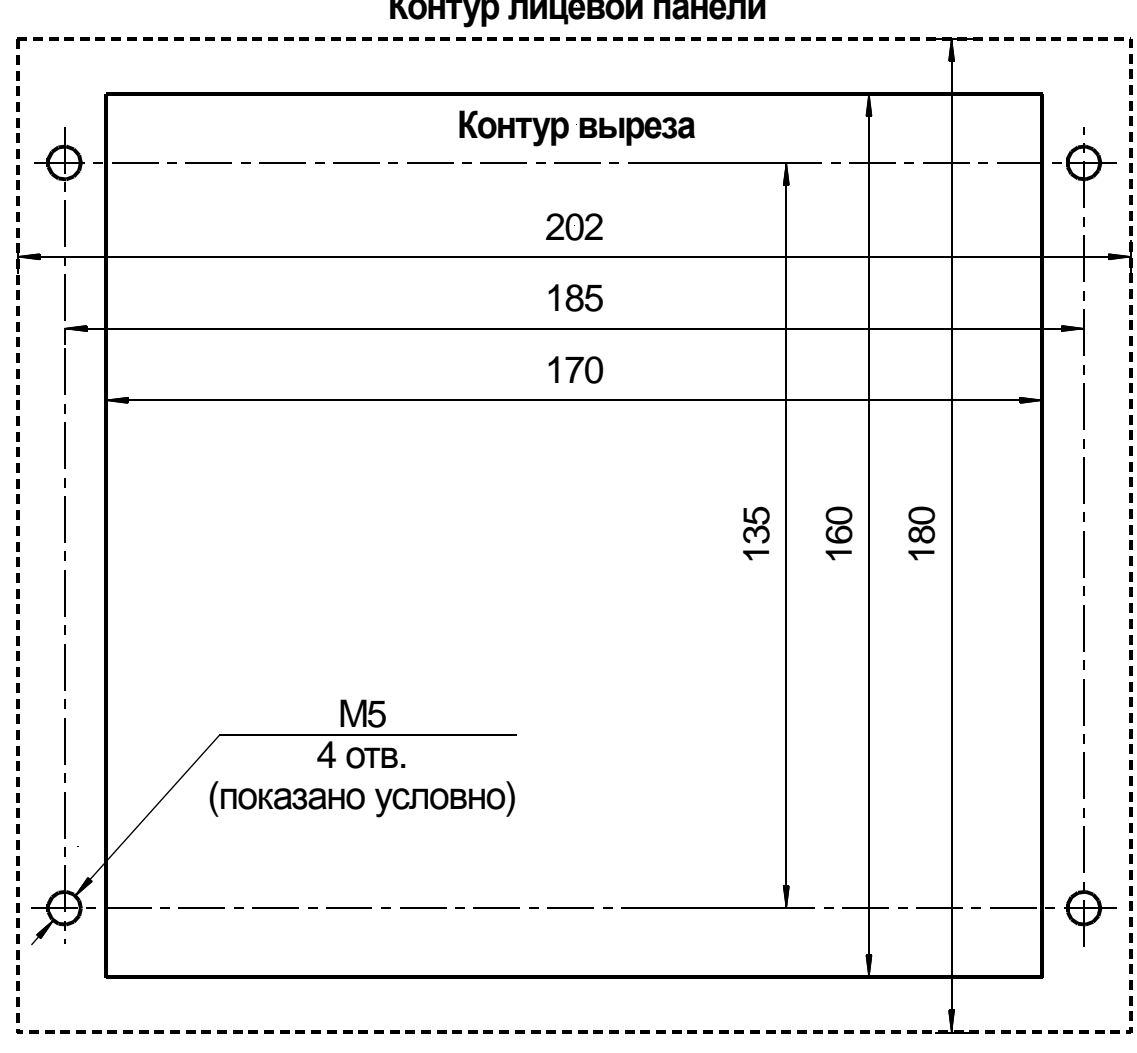

# **Контур лицевой панели**

Рис. 1. Разметка под установку блока вызова.

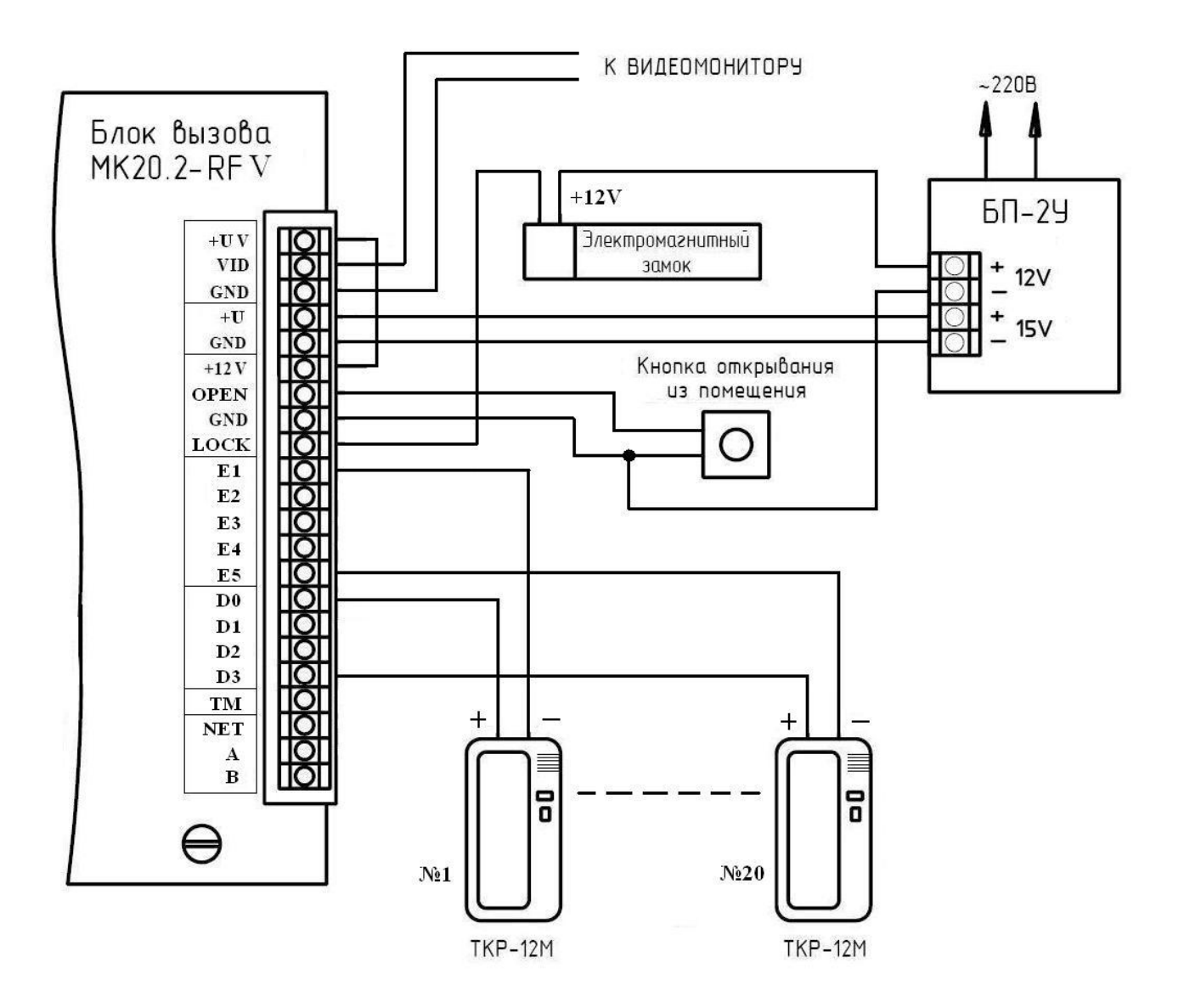

Рис. 2 Пример монтажа блока вызова МК20.2-RFV

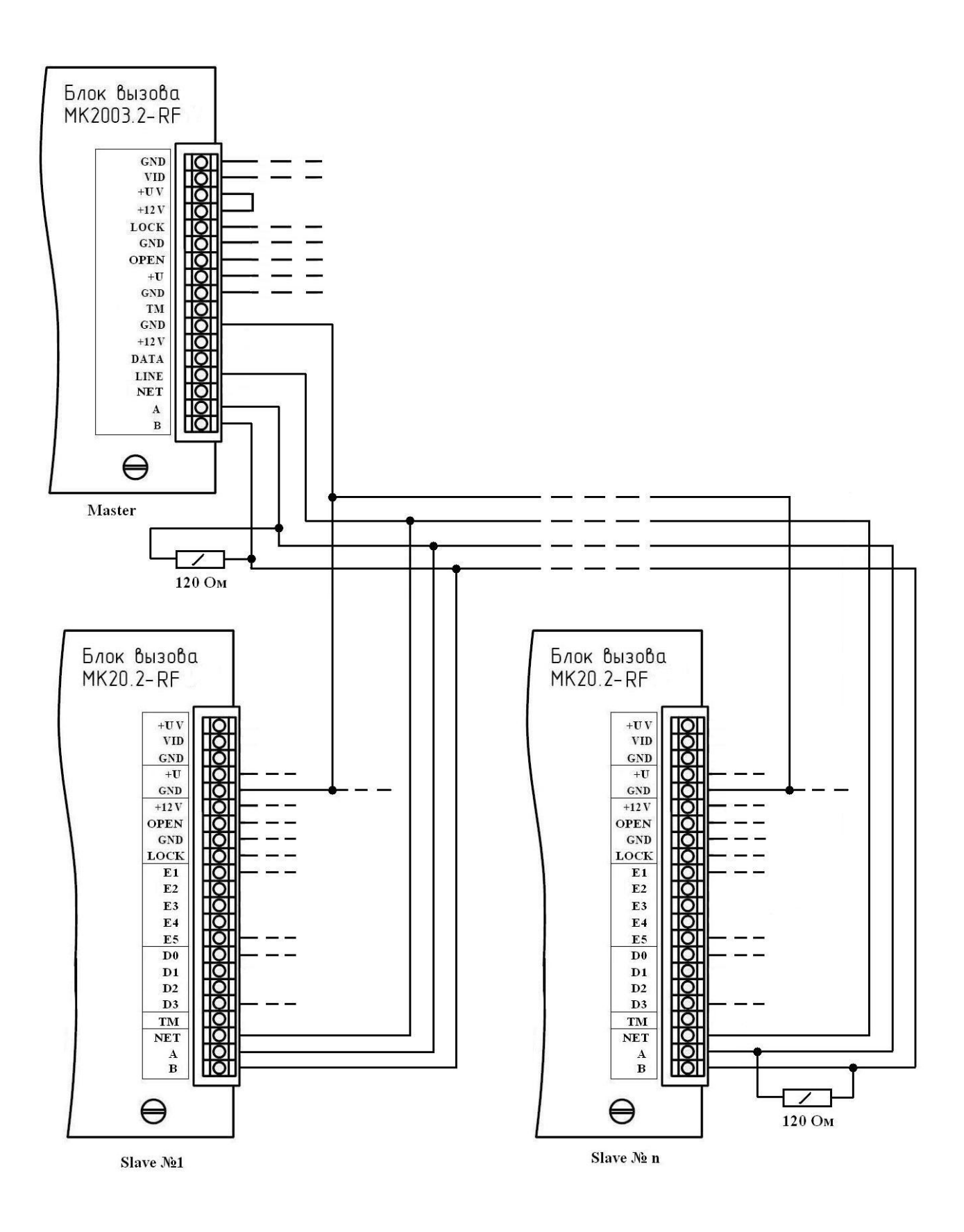

Рис. 4 Пример монтажа при объединении домофонов в сеть.

# **7. ПОДГОТОВКА К РАБОТЕ**

Подготовка домофона к работе заключается в программировании параметров для соответствия системы требованиям, предъявляемым по месту установки, и вводу абонентских RF-ключей. Программирование осуществляется непосредственно с клавиатуры блока вызова или на персональном компьютере с помощью специальной программы, адаптера METAKOM MKA-02U и TM-ключа Dallas iButton<sup>tm</sup> DS1996(L). Все параметры сохраняются в энергонезависимой памяти устройства (далее EEPROM), обеспечивающей сохранность данных при отсутствии напряжения питания.

При поставке блока вызова EEPROM содержит начальные установки, приведенные в таблице.

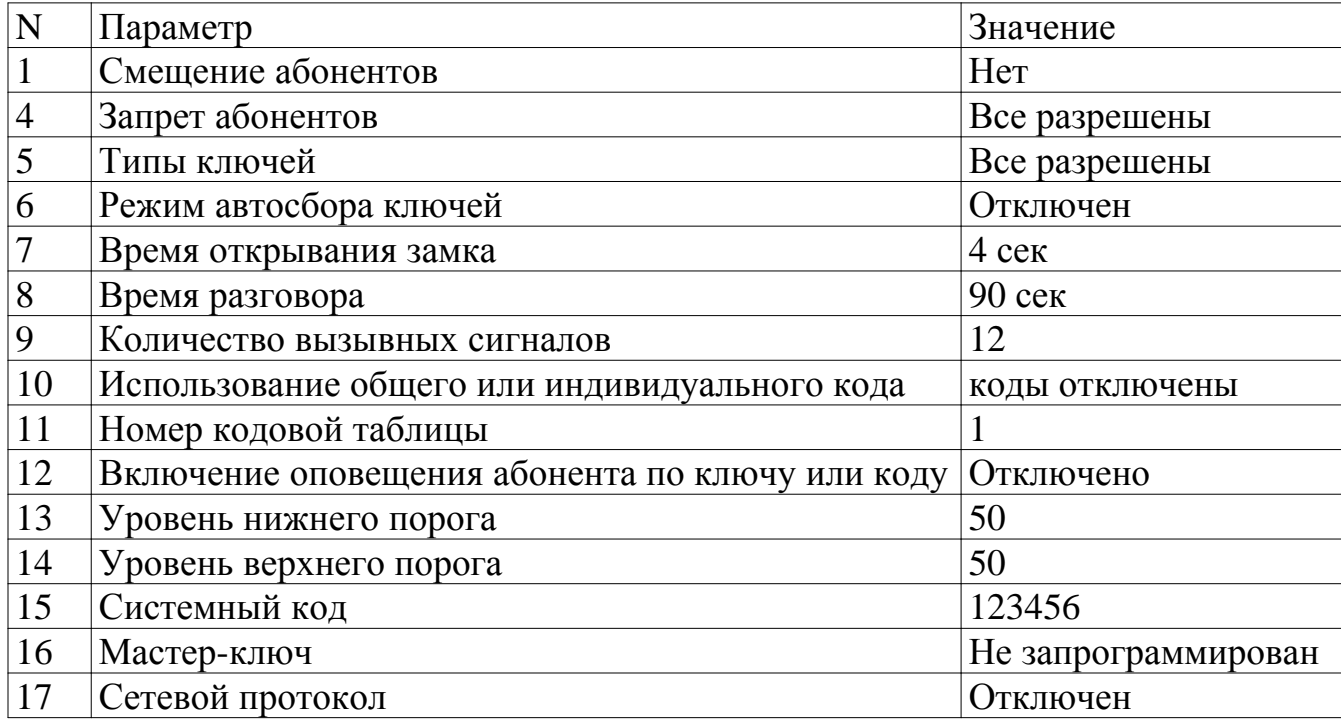

В режиме программирования возможно многократное изменение любого из этих параметров, а также возврат всех установок в первоначальное состояние.

В блоке вызова имеется возможность просмотра серийного номера. Серийный номер устанавливается на заводе-изготовителе и в дальнейшем изменению не подлежит. Для просмотра необходимо в выключенном состоянии нажать и удерживать любую кнопку, подать напряжение питания, удерживать кнопку до появления звукового сигнала, далее на индикатор будут выводится числа серийного номера, первое число является старшим разрядом числа серийного номера, далее по порядку выводятся 7 оставшихся значений восьмизначного серийного номера.

#### **7.1 РЕЖИМ ПРОГРАММИРОВАНИЯ БЛОКА ВЫЗОВА**

В режиме программирования доступ к разделам осуществляется набором в левом ряду клавиатуры соответствующего номера раздела и нажатием кнопки «19» (вторая снизу в правом ряду), при наличии подраздела, доступ к нему осуществляется нажатием соответствующих кнопок. Выход из разделов и режима программирования осуществляется нажатием кнопки «20» (нижняя в правом ряду). Если не были сделаны изменения или не нажаты кнопки, то через некоторое время будет осуществлён автоматический выход из раздела или режима программирования. В таблице представлены названия разделов и комбинация кнопок для доступа к ним.

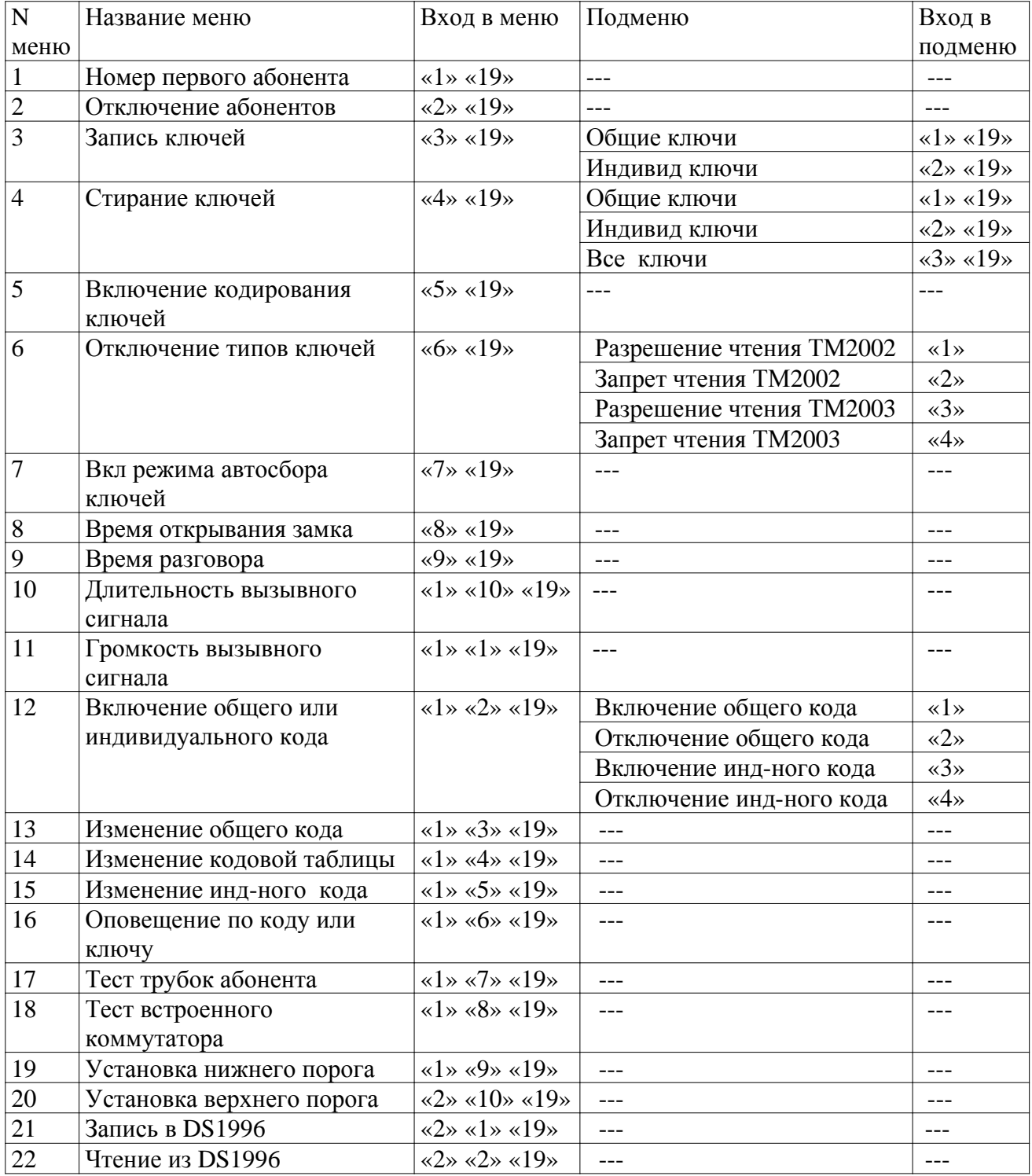

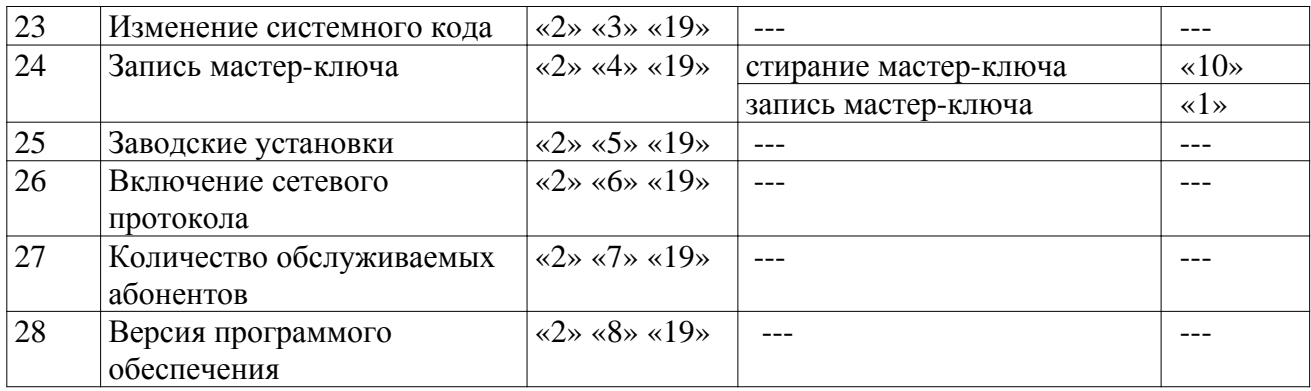

### **7.2 ВХОД В РЕЖИМ ПРОГРАММИРОВАНИЯ**

Для входа в режим программирования требуется знать специальный мастеркод или запрограммированный мастер-ключ.

а) Вход в режим программирования с использованием мастер-кода.

Когда блок вызова находится в дежурном режиме, необходимо нажать и удерживать любую кнопку, дождаться появления 2-х звуковых сигналов, продолжать удерживать кнопку до появления 3-х звуковых сигналов, при этом начнёт мигать подсветка левого ряда клавиатуры зелёным цветом, далее набрать на клавиатуре в левом ряду мастер-код («**123456**» - заводской мастер-код), при этом каждое нажатие сопровождается звуковым сигналом и включением подсветки в правом ряду клавиатуры. После этого, если код введен правильно, блок вызова переходит в режим программирования, признаком нахождения в режиме программирования является подсветка левого ряда зелёным цветом.

б) Вход в режим программирования с использованием мастер-ключа. Когда блок вызова находится в дежурном режиме, необходимо нажать и удерживать любую кнопку, дождаться появления 2-х звуковых сигналов, продолжать удерживать кнопку до появления 3-х звуковых сигналов, при этом начнёт мигать подсветка левого ряда клавиатуры зелёным цветом, далее набрать на клавиатуре код «0», «0», «0», «0», «0», «0». Далее приложить к считывателю мастер-ключ. После идентификации мастер-ключа произойдёт вход в режим программирования.

## **7.3 ОПИСАНИЕ РАЗДЕЛОВ РЕЖИМА ПРОГРАММИРОВАНИЯ**

(С правой стороны в описании разделов режима программирования находится изображение подсветки правого ряда клавиатуры при нахождении в данном разделе)

#### **Раздел №1 Установка смещения абонентов.**

Используется для установки смещения номеров абонентов если диапазон номеров превышает максимальное значение обслуживаемых абонентов. После входа в раздел необходимо набрать номер первого абонента и нажать «19». Признаком сохранения параметра является звуковой сигнал и появление «бегущей строки» подсветки кнопок.

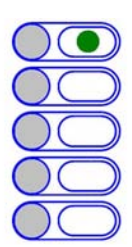

**Данная настройка влияет на все последующие изменения в параметрах блока вызова, поэтому её необходимо проводить в начале изменения нижестоящих параметров блока вызова.**

#### **Раздел №2 Отключение абонентов**

Используется для отключения обслуживания абонента. При вызове отключенного абонента будет выдаваться звуковой сигнал ошибочного действия. После входа в раздел необходимо набрать номер отключаемого абонента, нажать «19», далее нажать:

«0» «19» - если необходимо отключить обслуживание

«1» «19» - если необходимо включить обслуживание

При правильном вводе прозвучит звуковой сигнал и появится «бегущая строка» на индикаторе.

**Данная настройка влияет на все последующие изменения в параметрах блока вызова, поэтому её необходимо проводить в начале изменения нижестоящих параметров блока вызова.**

#### **Раздел №3 Запись электронных ключей**

Используется для занесения ТМ ключей в память блока вызова. Запись ТМ ключей осуществляется в 2-х режимах:

- режим «общих» ключей,

- режим «индивидуальных» ключей.

В режиме «общих» ключей ТМ ключи записываются в общую базу не указывая на конкретного абонента, при этом функция подачи сигнала оповещения абонента недоступна. В режиме «индивидуальных» ключей ТМ ключ записывается на номер конкретного абонента.

Если при записи ТМ ключей произойдёт переполнение количества ключей, то будет выдан сигнал ошибочного действия и дальнейшая запись ключей будет невозможна.

После входа в раздел необходимо нажать: «1» «19» - для записи общих ключей, «2» «19»- для записи индивидуальных ключей. В режиме записи общих ключей приложить ключ к считывающему устройству, произойдёт запись ключа, если ключ уже записан, то прозвучит сигнал ошибочного действия. В режиме записи индивидуальных ключей необходимо набрать номер абонента на который будут записываться ключи, нажать «19» и приложить ключ к считывающему устройству, произойдёт запись ключа, если ключ уже записан, то прозвучит сигнал ошибочного действия. При корректной записи ключа прозвучит звуковой сигнал и появится «бегущая строка» на индикаторе.

#### **Раздел №4 Стирание электронных ключей**

Используется для удаления ТМ ключей из памяти блок вызова. Удаление осуществляется в 3-х режимах: удаление «общих» ключей, удаление «индивидуальных» ключей и удаление всех ключей. После входа в раздел необходимо нажать: «1» «19» - для удаления «общих» ключей, «2» «19» - удаление «индивидуальных» ключей, «3» «19» - удаление всех ключей. После входа в подраздел удаления «индивидуаль-

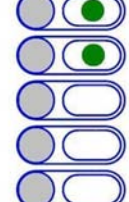

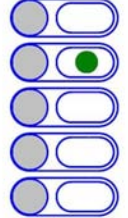

ных» ключей абонента необходимо ввести номер абонента и нажать «19». При удалении ключей прозвучит звуковой сигнал и появится «бегущая строка» на индикаторе.

#### **Раздел №5 Включение кодирования ключей**

Используется для задания индивидуального номера ключей. С помощью адаптера МKA-02U можно записать в RF-ключ МК2004 индивидуальный код. Если такой же код записан в домофон, то домофон будет реагировать только на ключи с таким кодом, таким образом появляется возможность исключить использование не оригинальных RF-ключей.

После входа в раздел необходимо ввести код (число от 1 до 255) и нажать «19». При правильном вводе прозвучит звуковой сигнал и появится «бегущая строка» на индикаторе. Для отключения данной функции, после входа в раздел, необходимо ввести «0» и «19».

#### **Раздел №6 Отключение считывания некоторых типов электронных ключей**

Используется для блокировки работы протоколов считывания электронных ключей. После входа в раздел необходимо нажать: «1» «19» - для разрешения чтения ключей ТМ2002, «2» «19»- запрет чтения ключей ТМ2002, «3» «19»- разрешение чтения ТМ2003 и Dallas, «4» «19» запрет чтения ТМ2003 и Dallas.

#### **Раздел №7 Включение режима автосбора электронных ключей**

Используется для автоматической записи абонентских ключей при прикладывании ключа к считывающему устройству. При этом происходит открывание двери. После входа в раздел необходимо нажать «1» «19» для разрешения автосбора или «0» «19» для запрета автосбора.

#### **Раздел №8 Время открывания замка**

Используется для установки необходимой длительности открывания замка. После входа в раздел необходимо набрать время открывания в секундах и нажать «19», максимальное значение времени для ввода - 100 с. Если ввести значение больше 100, то изменится тип звуковой мелодии (короткий звуковой сигнал) подаваемой при открывании замка (например, если введено значение 110, то время открывания замка будет 110-  $100=10$  сек)

#### **Раздел №9 Время разговора**

Используется для установки необходимой длительности разговора посетителя с абонентом. После входа в раздел необходимо набрать время разговора в секундах и нажать «19», максимальное значение 240.

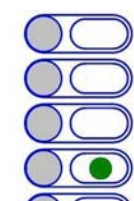

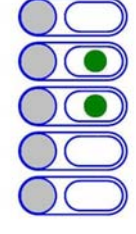

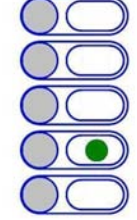

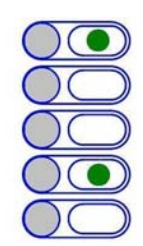

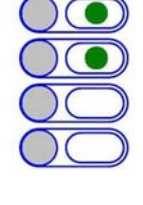

#### **Раздел №10 Количество вызывных сигналов**

Используется для установки количества вызывных сигналов, подаваемых на ТКП. Вызывной сигнал подаваемый на ТКП абонента состоит из чередования музыкального фрагмента и паузы. Данная функция определяет количество музыкальных фрагментов подаваемых на ТКП. После входа в раздел необходимо набрать на клавиатуре количество сигналов и нажать «19», максимальное значение 60.

#### **Раздел №11 Громкость вызывного сигнала**

Используется для установки необходимого уровня звучания сигнала вызова в абонентской трубке. После входа в раздел необходимо набрать номер абонента, для которого необходимо изменить громкость вызова, нажать «19», далее нажать: «1» «19» - для установки минимального уровня громкости, «2» «19» - для установки максимального уровня громкости.

#### **Раздел №12 Включение общего или индивидуального кода**

Используется для разрешения работы общего или индивидуального кода. После входа в раздел необходимо нажать: «1» «19» - для разрешения работы общего кода, «2» «19» - запрет работы общего кода, «3» «19» - разрешение работы индивидуального кода, «4» «19» - запрет работы индивидуального кода. Для одновременной работы общего и индивидуального кода необходимо разрешить работу общего, потом индивидуального кода.

### **Раздел №13 Изменение общего кода**

Используется для ввода нового общего кода. После входа в раздел необходимо набрать новый общий код . После набора 4-ой цифры произойдёт автоматическое сохранение нового кода.

### **Раздел №14 Изменение номера кодовой таблицы**

Используется для генерации новой таблицы индивидуальных кодов. После входа в раздел необходимо набрать номер таблицы и нажать «19», максимальное значение 250. Некоторые кодовые таблицы находятся в Приложении 1.

#### **Раздел №15 Изменение индивидуального кода**

Используется для ввода нового индивидуального кода в установленной таблице индивидуальных кодов. После входа в раздел необходимо набрать номер абонента, для которого необходимо изменить код, нажать «В». Далее необходимо набрать новый индивидуальный код. После набора 4-ой цифры произойдёт автоматическое сохранение нового кода.

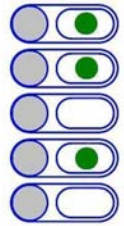

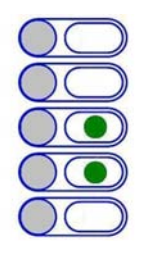

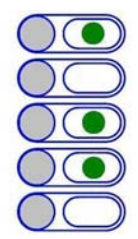

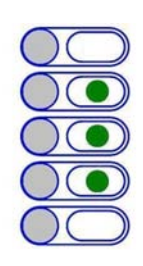

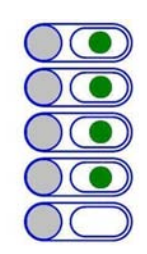

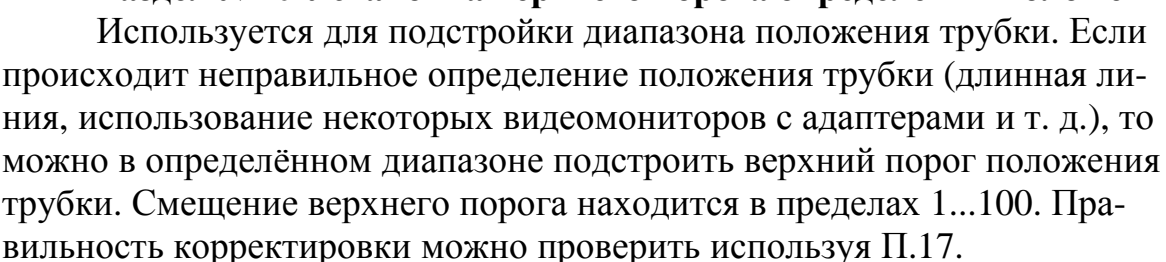

После входа в раздел необходимо набрать номер абонента, для которого необходимо изменить верхний порог и нажать «19», далее набрать значение смещения порога и нажать «19».

# **Раздел №17 Тест трубок абонентов**

ния режима, «1» «19» - для включения режима.

Используется для определения положения трубки у абонента при установке или возникновении сбоев при работе блока вызова. После входа в раздел необходимо набрать номер абонента, для которого необходимо проверить трубку, нажать «19», произойдёт установка связи и в левом ряду подсветки клавиатуры будет отображено значение положения трубки: «1» - короткое замыкание, «2» - трубка лежит, «3» - трубка снята, «4» - обрыв линии.

**Раздел №16 Включение оповещения абонента по коду или ключу.** Используется для включения режима оповещения абонента при ис-

пользовании индивидуального кода или ключа. После входа в раздел необходимо набрать номер абонента, для которого необходимо включить режим оповещения, нажать «19», далее нажать: «0» «19» - для отключе-

#### **Раздел №18 Тест внутреннего коммутатора**

Используется при установке или возникновении сбоев при работе блока вызова. После входа в раздел необходимо для запуска теста нажать «1». После старта будет производится поочерёдное подключение трубок абонентов и подача кратковременного звукового сигнала.

#### **Раздел №19 Установка нижнего порога определения положения трубки**

Используется для подстройки диапазона положения трубки. Если происходит неправильное определение положения трубки (длинная линия, использование некоторых видеомониторов с адаптерами и т. д.), то можно в определённом диапазоне подстроить нижний порог положения трубки. Смещение нижнего порога находится в пределах 1...100. Правильность корректировки можно проверить используя П.17.

После входа в раздел необходимо набрать номер абонента, для которого необходимо изменить нижний порог и нажать «19», далее набрать значение смещения порога и нажать «19».

#### **Раздел №20 Установка верхнего порога определения положения трубки**

## **Раздел №21 Запись электронного носителя информации DS1996(L)**

Используется для переноса информации из памяти блока вызова в ТМ-ключ DS1996(L). Для переноса информации необходимо подключить считывающие устройство (контактор ключей КТМ-1П) к клеммным колодкам «ТМ» и «GND».

Используется для переноса информации из памяти блока вызова в RF-ключ DS1996(L). Для записи данных в DS1996(L) необходимо нажать «1». Далее приложить ключ DS1996(L) к считывающему устройству, начнётся передача данных. При возникновении ошибок прозвучит сигнал ошибочного действия. Признаком окончания передачи информации является звуковой сигнал окончания записи и подсветка зелёным цветом правого ряда кнопок.

**Предупреждение: обязательно дождитесь корректного окончания записи, иначе в дальнейшем при чтении некорректной информации в работе блока вызова могут быть сбои.**

#### **Раздел №22 Чтение электронного носителя информации DS1996(L)**

Используется для переноса информации из памяти блока вызова в ТМ-ключ DS1996(L). Для переноса информации необходимо подключить считывающие устройство (контактор ключей КТМ-1П) к клеммным колодкам «ТМ» и «GND».

Используется для переноса информации из RF-ключ DS1996(L) в память блока вызова. Для чтения данных из DS1996(L) необходимо на-

жать «1». Далее приложить ключ DS1996(L) к считывающему устройству, начнётся передача данных. При возникновении ошибок прозвучит сигнал ошибочного действия. Признаком окончания передачи информации является звуковой сигнал окончания записи и подсветка зелёным цветом правого ряда кнопок.

**Предупреждение: обязательно дождитесь корректного окончания чтения, иначе в работе блока вызова могут быть сбои.**

#### **Раздел №23 Изменение системного кода**

Используется для изменения кода доступа в режим программирования. После входа в раздел необходимо набрать «1», далее набрать новый системный код. После набора 6-ой цифры произойдёт автоматическое сохранение нового кода.

#### **Раздел №24 Запись мастер-ключа**

Используется для записи мастер-ключа, предназначенного для быстрого входа в режим программирования. В качестве мастер-ключа может использоваться любой ключ поддерживающий протокол Dallas (ТМ2003, DS1990, DS1996). После входа в раздел необходимо нажать: «1» - для записи мастер-ключа, «0» - для удаления мастер-ключа. После входа в режим записи необходимо приложить ключ к считывающему

устройству, при правильном считывании ключа произойдёт запись мастер-ключа.

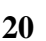

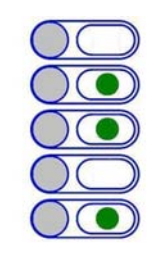

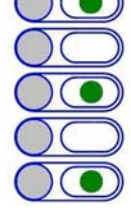

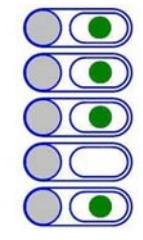

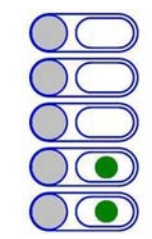

## **Раздел №25 Возврат к заводским установкам.**

Используется для установки заводских параметров. После входа в раздел необходимо нажать «1» для подтверждения установки, далее начнётся автоматическое изменение параметров, при этом база ключей не изменяется.

#### **Раздел №26 Включение сетевого протокола**

Используется для отключения сетевого протокола или установки сетевого номера домофона работающего в сети. Для отключения сетевого протокола необходимо нажать «0», для включения сетевого протокола необходимо задать сетевой номер домофона. Он может быть от 1 до 16. Сетевой номер задаётся в соответствии с обслуживаемыми номерами абонентов, т. е. домофон с сетевым номером «1» будет обслуживать на-

чальные номера абонентов, а с сетевым номером «16» - последние номера абонентов.

#### **Раздел №27 Количество обслуживаемых абонентов.**

Используется для установки количества обслуживаемых абонентов. Устанавливается если количество абонентов обслуживаемых домофоном меньше 20.

#### **Раздел №28 Версия программного обеспечения.**

Используется для просмотра версии программного обеспечения блока вызова.

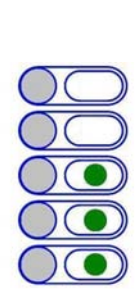

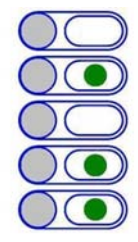

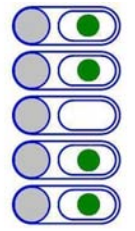

# **8. ИСПОЛЬЗОВАНИЕ БЛОКА ВЫЗОВА АБОНЕНТАМИ**

После включения питания домофон находится в дежурном режиме. Номера абонентов подсвечиваются красным цветом.

После нажатия кнопки номера абонента посетителем происходит установка связи с ТКП абонента и подается установленное количество вызывных сигналов. Если абонент не поднимает трубку, то после исчерпания установленного количества вызывных сигналов, блок вызова возвращается в дежурный режим. При снятой трубке у абонента вызывные сигналы подаются в другой тональности. В этом случае абоненту необходимо положить трубку, дождаться сигнала вызова другой тональности и снять трубку.

При снятии абонентом трубки подсветка номера соответствующего абонента меняется на зелёный цвет, связь с абонентом установлена и посетитель может говорить.

Замок открывается нажатием кнопки на ТКП абонента. При этом включается подсветка всех номеров абонентов зелёным цветом.

Если абонент положил трубку, разговор прерывается и блок вызова возвращается в дежурный режим. Прервать разговор можно также нажатием любой кнопки на блоке вызова.

По истечении установленного лимита времени разговор будет прерван автоматически (см. п. 7.).

Если включена функция «общих» или «индивидуальных» кодов, то для ввода кода открывания двери необходимо нажать и удерживать любую кнопку до появления 2-х звуковых сигналов. После этого необходимо ввести код в левом ряду клавиатуры (заводской общий код 1234, индивидуальный код брать из таблицы). Если код введен верно, замок открывается.

Если активизирован сетевой протокол, то в момент сетевого вызова подсветка номеров гаснет. При установлении связи с абонентом начнёт мигать подсветно номеров красным цветом. При этом набор номера на клавиатуре блокируется. Открытие двери осуществляется по кнопке выхода или RF-ключу.

# **9. ТРАНСПОРТИРОВАНИЕ И ХРАНЕНИЕ**

Упакованные изделия могут транспортироваться всеми видами транспорта, кроме негерметизированных отсеков самолетов и открытых палуб кораблей и судов, в соответствии с правилами перевозки грузов, действующими на данном виде транспорта.

В качестве транспортной тары используют ящики дощатые, групповую и другую тару, обеспечивающую сохранность груза при транспортировании.

Изделия должны храниться только в упакованном виде при отсутствии в окружающем воздухе кислотных, щелочных и других агрессивных примесей.

# **10. ГАРАНТИИ ИЗГОТОВИТЕЛЯ**

Изготовитель гарантирует соответствие блока вызова МЕТАКОМ МК20.2- RF требованиям ТУ 6652-001-59879795-2003 при выполнении потребителем правил использования, хранения и транспортирования.

Гарантийный срок эксплуатации изделия – 12 месяцев со дня продажи, но не более 18 месяцев со дня изготовления.

Без предъявления отрывного талона на гарантийный ремонт и ( или ) при нарушении сохранности пломб, наличии механических, электрических или иных видов повреждений, вызванных неправильной транспортировкой, хранением, эксплуатацией или действиями третьих лиц, претензии к качеству не принимаются и гарантийный ремонт не производится.

Адрес предприятия – изготовителя:

Россия, 241024, г. Брянск, ул. Делегатская, д. 68,

ООО "Метаком-плюс"

тел./факс: (4832) 68-28-26

Тел. (4832) 68-28-25

http:// www.metakom-plus.ru E-mail: os@metakom-plus.ru

# **11. КОМПЛЕКТНОСТЬ БЛОКА ВЫЗОВА**

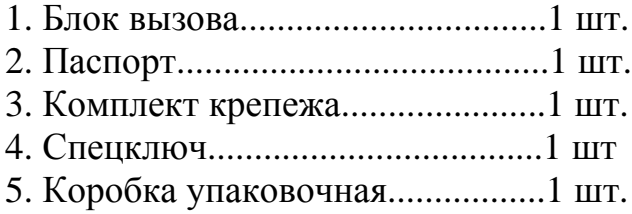

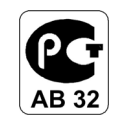

Товар сертифицирован

# Приложение 1.

# Кодовые таблицы.

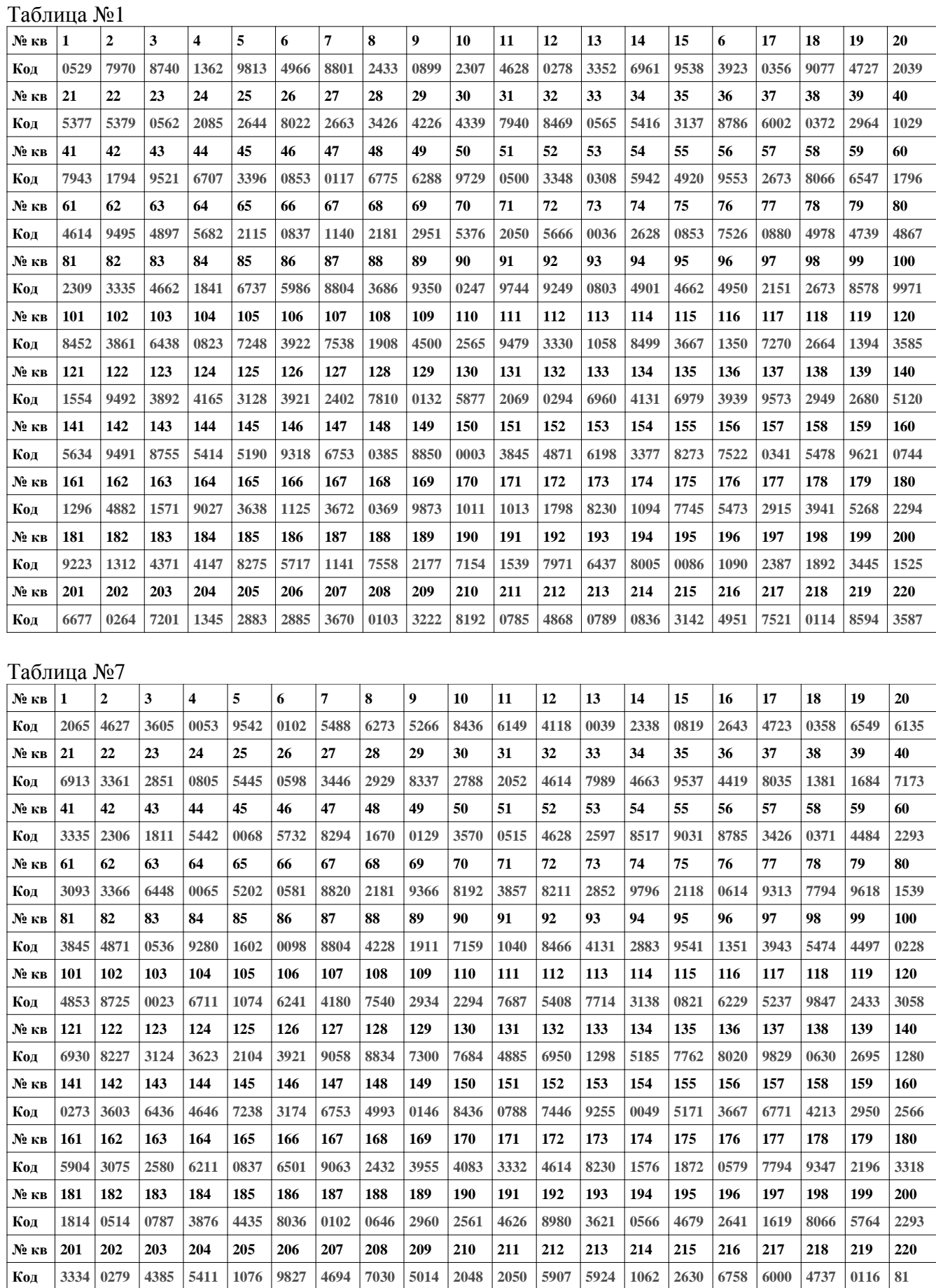